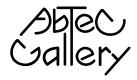

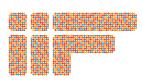

## **Beginner's Guide to Second Life**

1) Go to <a href="http://secondlife.com/">http://secondlife.com/</a> and follow on-screen instructions to:

**Getting Started** 

- 2) Sign up for a Second Life account and
- 3) Download the application (free!)

Install and launch the Second Life application and sign in using your account details.

Paste the following URL address into the browser bar at the top of your Second Life window and hit enter:

http://maps.secondlife.com/secondlife/AbTeC/78/172/1011

OR use Second Life's location search function:

- Go to the drop-down menu at the top of the window and select World > World map
- Type "AbTeC" into the search bar and click Find
- Select AbTeC from the search results and click Teleport

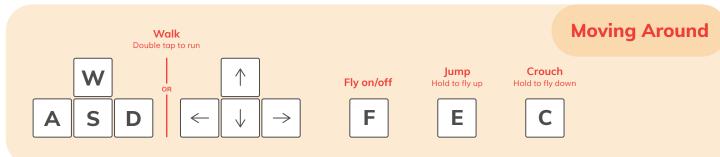

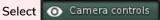

from the icons at the bottom of the screen

**Looking Around** 

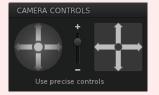

- Rotate the camera by clicking the arrows within the circle
- Move the camera by clicking the arrows within the square
- ESC on your keyboard (or moving your avatar) will always bring the camera back to its default position

OR use your mouse as a camera:

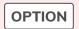

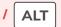

Hover your mouse over an item or avatar you want to focus on and hold down the OPTION/ALT button. The cursor becomes a magnifying glass. Now...

To rotate around the chosen point: hold down the Left mouse button and move the mouse side-to-side.

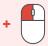

To zoom in/out, move the mouse up or down or Scroll using the mouse wheel.

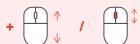

To rotate up/down, hold Control and move the mouse up/down. Add Shift to this combo to pan from side to side.

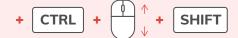

Contact info@abtec.org if you need one-on-one assistance.

Note: Any avatar "Abbi" is a member of the AbTeC team and can assist.